2024/04/28 23:02 1/3 Table - User Manual

# **Table - User Manual**

### Introduction

*Table* is a plugin for Rhino 3D, designed to add the possibility to create, import or edit spreadsheets in your Rhino document.

## **Plugin installation**

The plugin installer can be downloaded at: https://www.tomkod.com/product/tables/ A free trial is included, and yearly licenses can be purchased on the aforementioned page. *Table* works for both Rhino 5 and Rhino 6, but some features only exist in the Rhino 6 version.

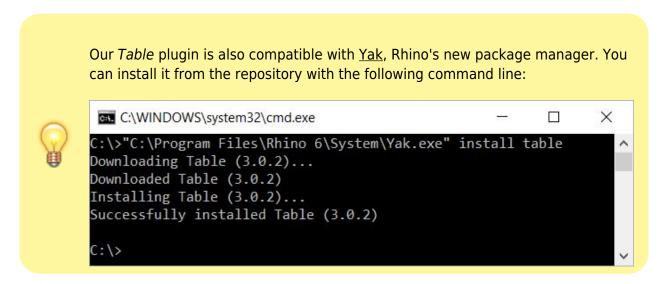

#### License activation

The free evaluation can be used once per computer, and requires a network access to the following adress: 51.254.220.203

The license activation requires network access to www.tomkod.com Please check your firewall in case of failure.

#### **Toolbar**

The toolbars for Rhino are always included in your plugins installation directory, or can be downloaded here. To install them, you just have to drag/drop the file "Tomkod.rui" to a rhino window.

## **Features and commands**

#### **TableAbout**

This command can be used only from the command line prompt. It displays the plugin's current revision and license status.

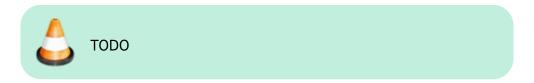

#### **TableCreate**

#### Walkthrought

The command **TableCreate** allows to create a new table directly from Rhino. At first it will show a basic spreadsheet editor:

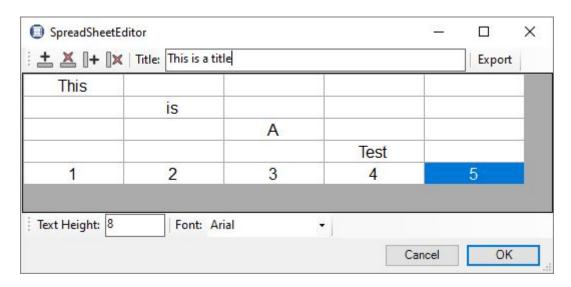

Afterward, the user will be able to pick the Table's insertion point, with a realtime preview.

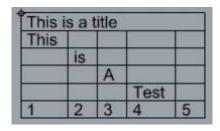

#### **Options**

TableLocation ( Ecrotheights 10 Corners UpperCeft | IttleRows-None Fight ) |

https://wiki.tomkod.com/ Printed on 2024/04/28 23:02

2024/04/28 23:02 3/3 Table - User Manual

- FontHeight: Takes a number for the text height.
- Font: Pops up a dialog to let the user select the required font family.

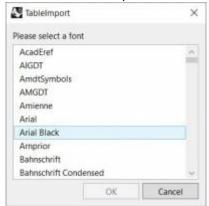

#### **TableEdit**

Icon:

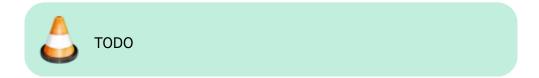

## **TableImport**

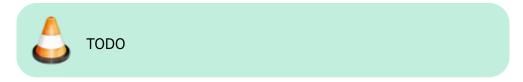

#### **TablesReload**

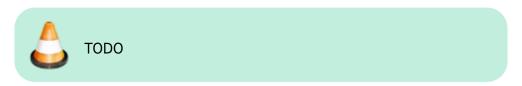

From

https://wiki.tomkod.com/ - TomKod knowledge base

Permanent link:

https://wiki.tomkod.com/doku.php?id=start:plugins:table:table-usermanual&rev=1597397746

Last update: 2020/08/14 11:35

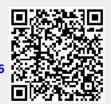